# <span id="page-0-0"></span>1. Как сделать бекап (резервную копию) базы данных

## Проблема

Как сделать backup (резервную копию) базы данных?

## Решение

Резервную копию БД Biosmart можно сделать двумя разными способами.

1. С помощью утилиты Biosmart-Admin (начиная с версии ПО Biosmart-Studio v.5.8.3)

Откройте утилиту на компьютере с установленной серверной частью ПО Biosmart-Studio.

На вкладке Biosmart Server выберите раздел Администрирование БД.

Нажмите "Резервная копия"

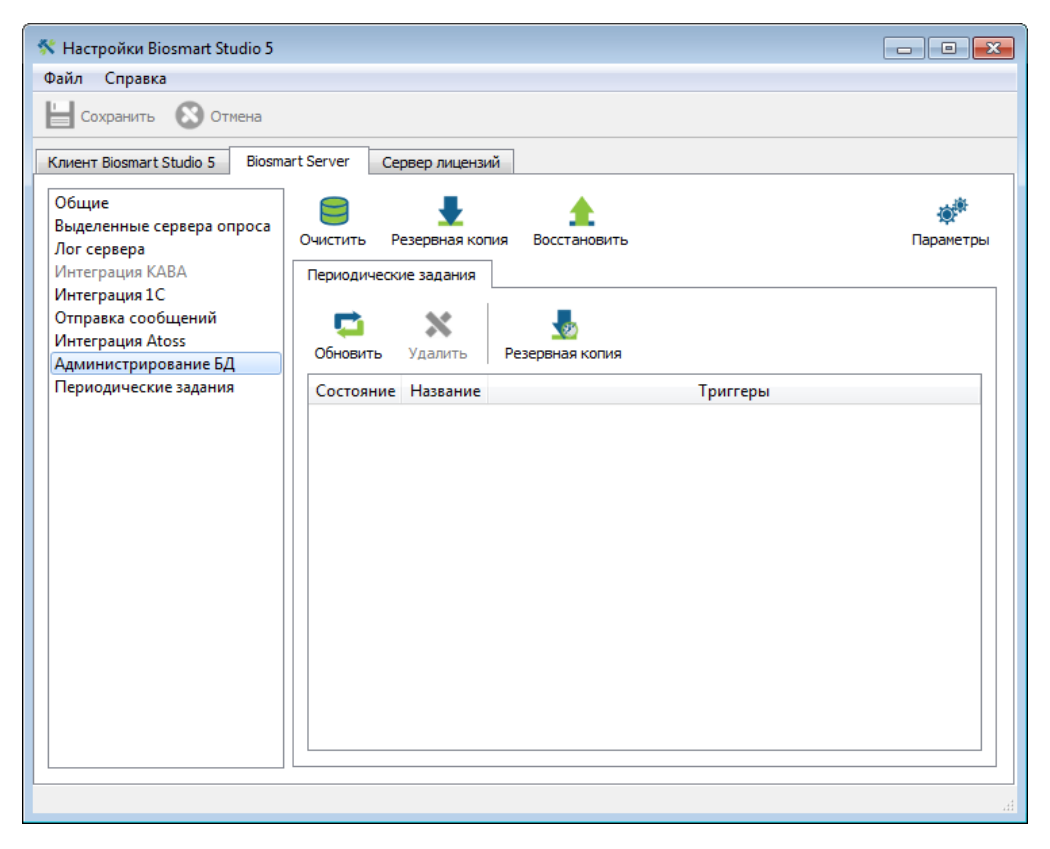

Выберите папку для сохранения файла

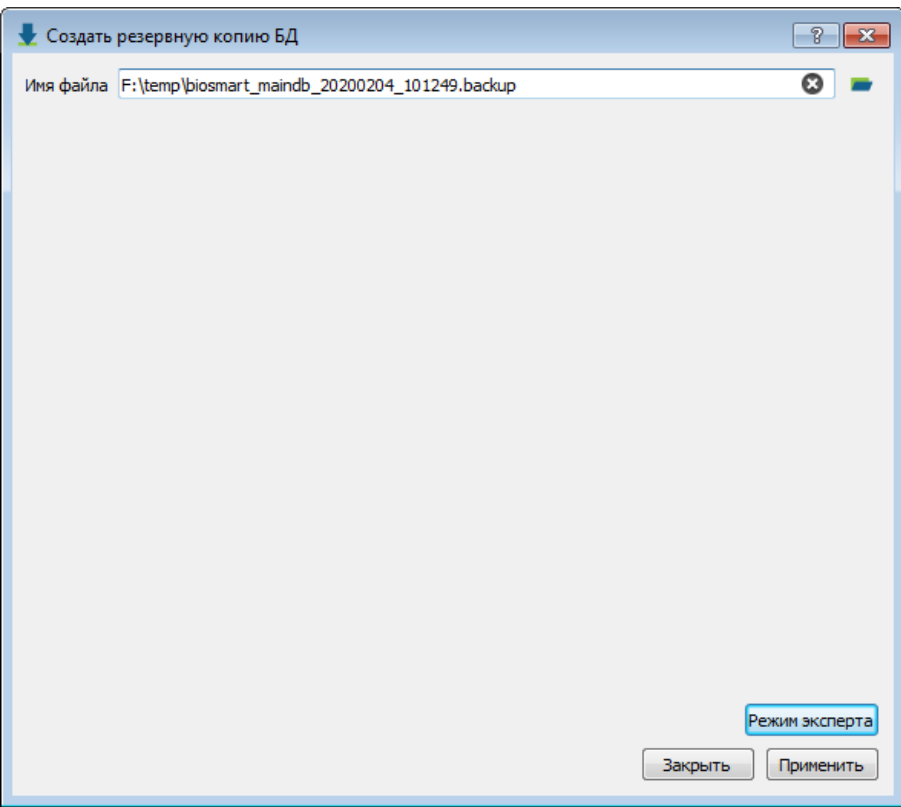

Нажмите "применить". При успешном создании бэкапа в конце появится следующая надпись:

"Создание резервной копии завершилось с результатом 0". Файл бэкапа появится в указанной папке.

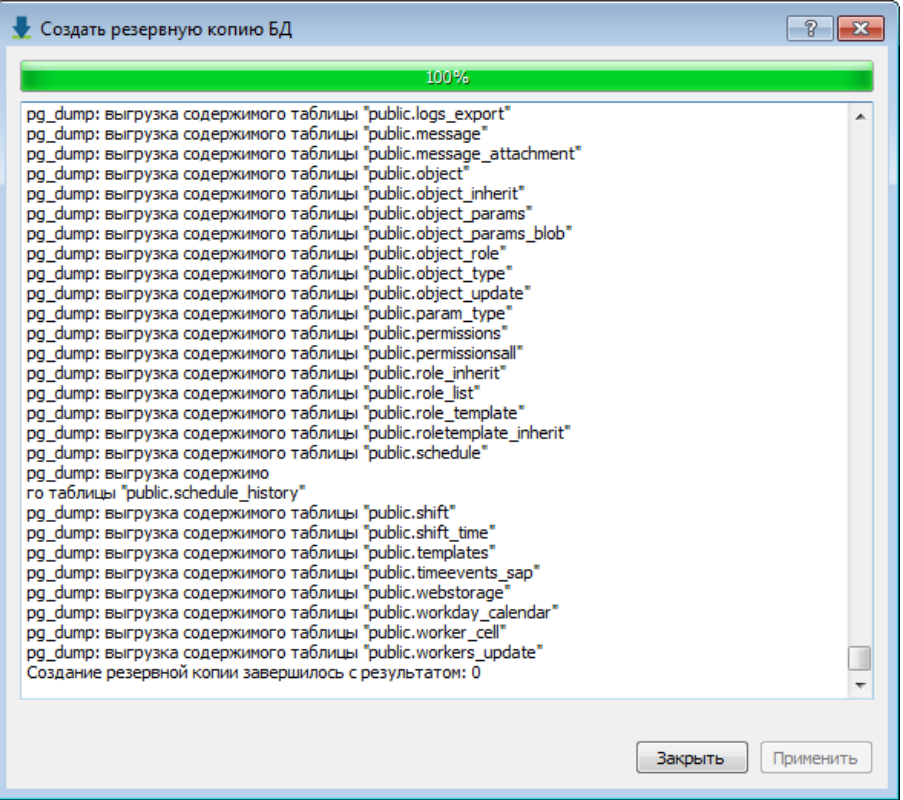

#### 2. С помощью программы pgAdmin

Для выполнения резервного копирования БД выполните следующие действия:

- Запустите программу pgAdmin3 (может быть расположена в папках типа C:\Program Files\Biosmart Studio 5\db\pgadmin3\bin C:\Program Files\Biosmart Studio 5\db.9.6 ) или скачайте <https://share.prosyst.ru/index.php/s/AwgBW3E7ix7xfdn>
- При первом подключении к БД необходимо в программе pgAdmin создать новое подключение к серверу. Вид окна создания нового подключения приведен на рисунке ниже (Имя - имя сервера БД, Хост - IP адрес сервера БД, Порт - 5432, Обслуживание БД - postgres, Имя пользователя postgres)

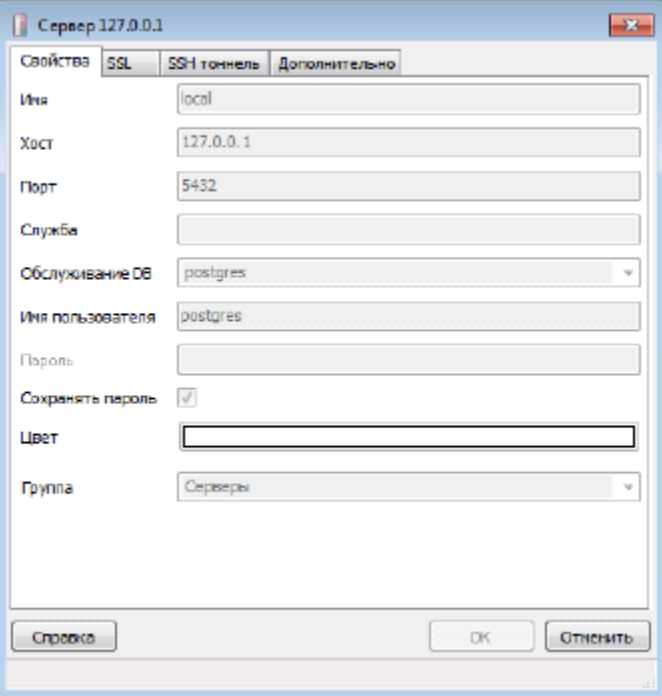

Выберите БД biosmart\_maindb, в меню нажмите «Резервная копия».

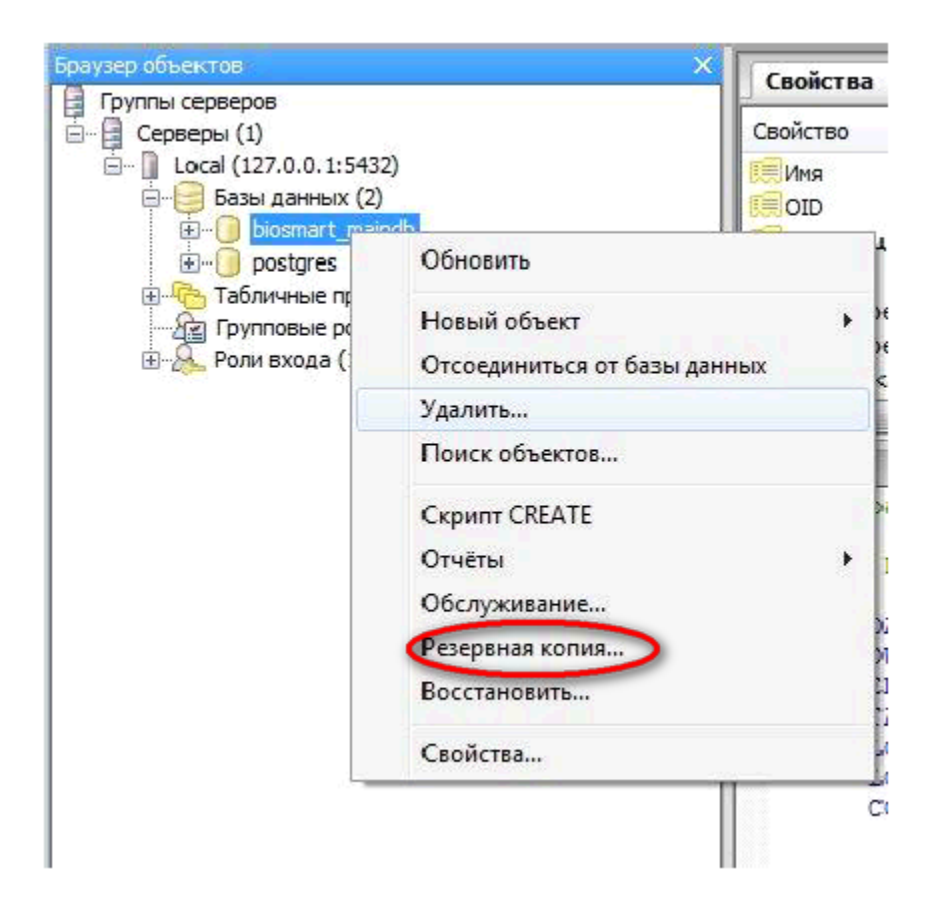

Установите следующие параметры создания копии БД: Формат – «Настраиваемый», Кодировка – «UTF8», Имя роли – «postgres».

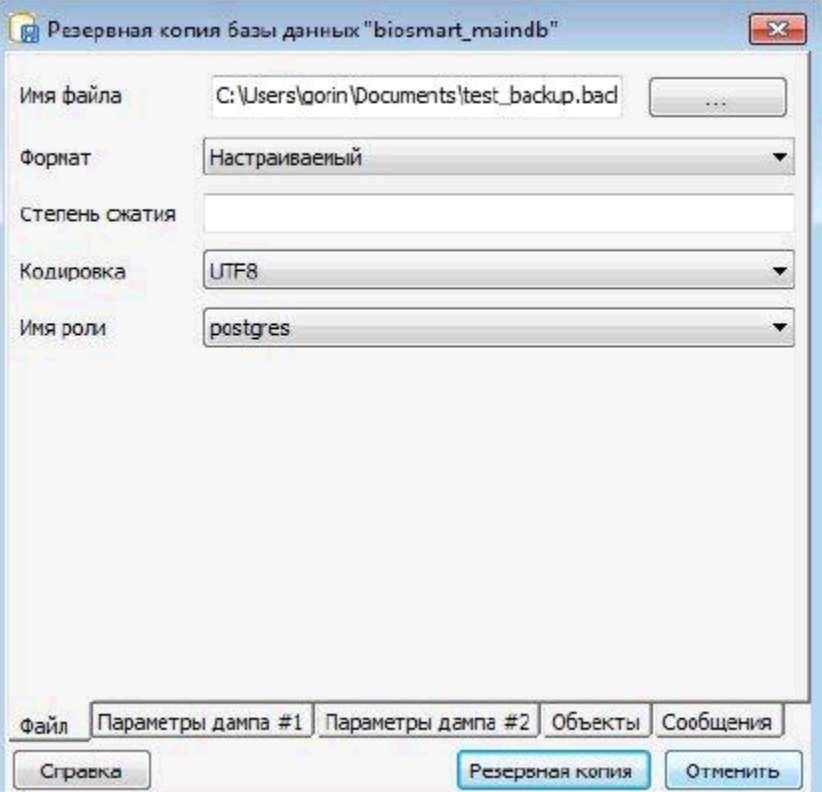

Нажмите кнопку «Резервная копия» и дождитесь окончания создания резервной копии БД. Нажмите кнопку «Завершено».

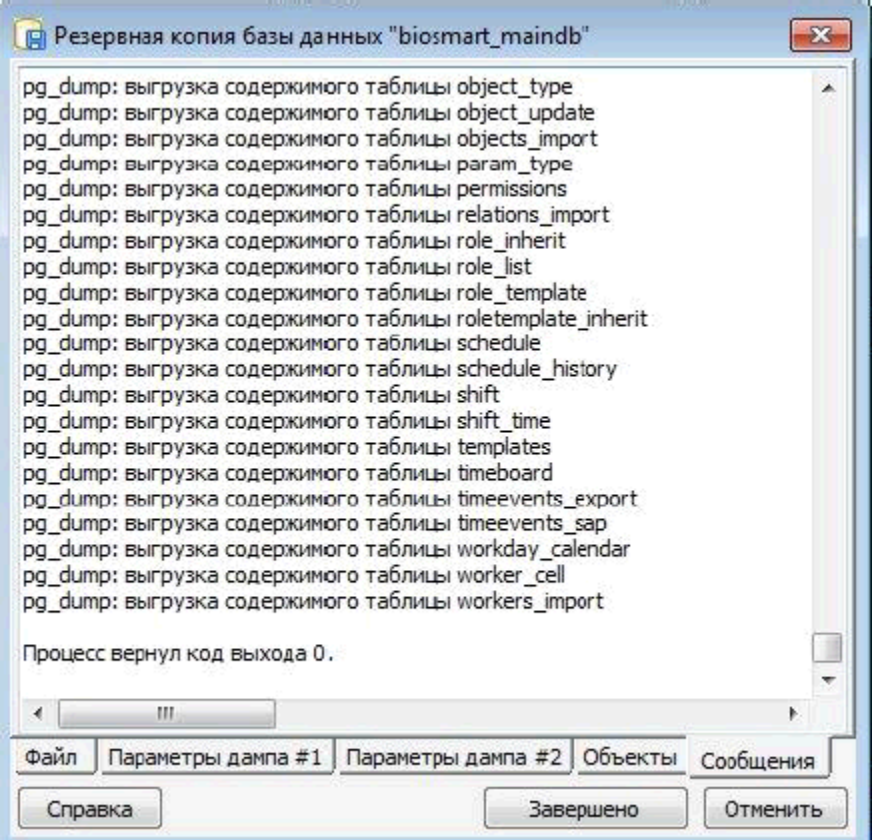

В случае успешного создания файла бэкапа, появится надпись "Процесс вернул код выхода 0".

#### 3. С помощью скриптов резервного копирования

#### [скачать скрипты](https://share.prosyst.ru/index.php/s/fP2DB4doDC5M8fM)

описание скриптов в Руководстве администратора Biosmart Studio5

[Руководства на сайте](https://www.bio-smart.ru/support#materials)

### Связанные статьи

- [1. Как сделать бекап \(резервную копию\) базы данных](#page-0-0)
- [Дизайнер отчетов.Добавление реквизитов dev\\_name \(наименование устройства\) в источник данных 1](https://confluence.prosyst.ru/pages/viewpage.action?pageId=51281986)
- [Wiki](https://confluence.prosyst.ru/display/BIOS/Wiki)
- [Ошибка при установке ПO Biosmart-Studio](https://confluence.prosyst.ru/pages/viewpage.action?pageId=51282177)
- $\bullet$  [2del](https://confluence.prosyst.ru/display/BIOS/2del)